## **강의실 교탁 사용 방법 :**

1. 옆 전원을 켠다.

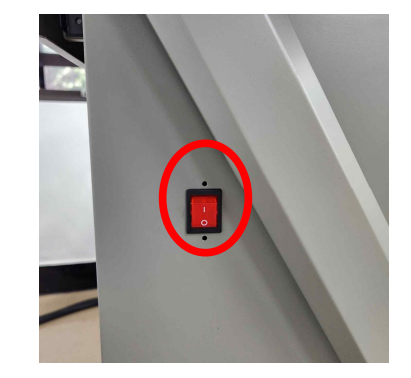

2. 강의실 교탁의 장비들이 전원을 켠다.

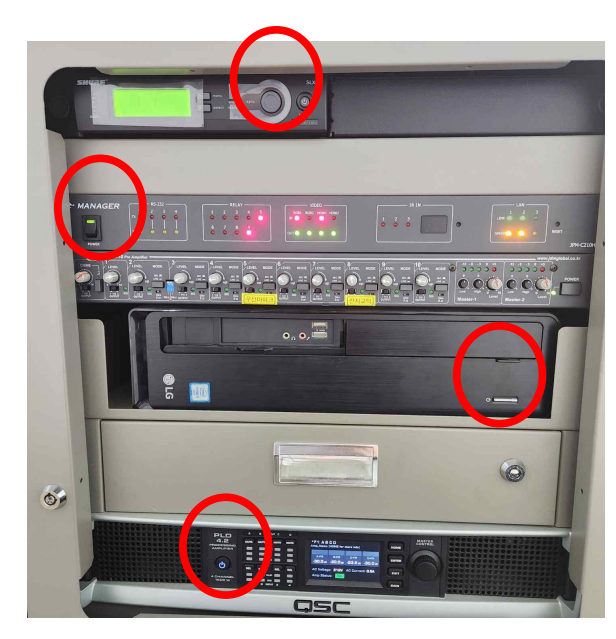

3. 교탁 정면 위 화면에서 start를 선택 한다.

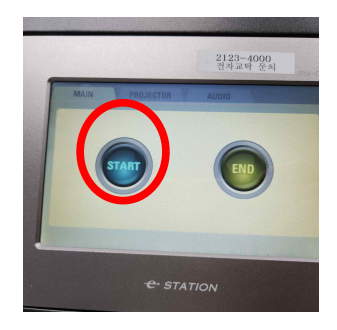

**문제 해결이 안 될 경우 02-2123-4000 원스탑서비스팀 문의**

4. PROJECTOR에서 ON 선택, SOURCE에서 PC(HDMI) 선택하여 강의 자료를 준비한다.

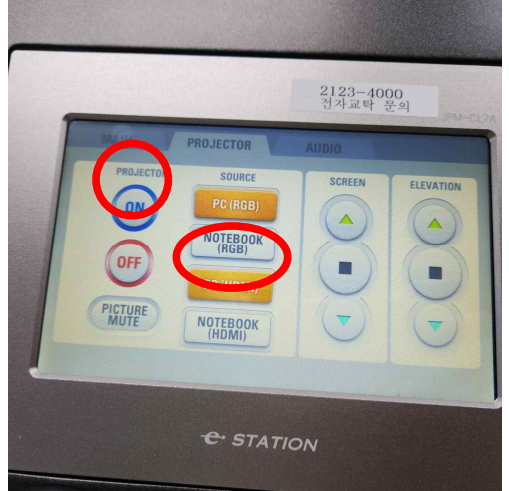

5. 모니터가 화면이 안보는 경우 전원 버튼을 켜고, 모니터 화면을 보기좋게 앞으로 올리려면 테이블 옆 버튼으로 조 절한다.

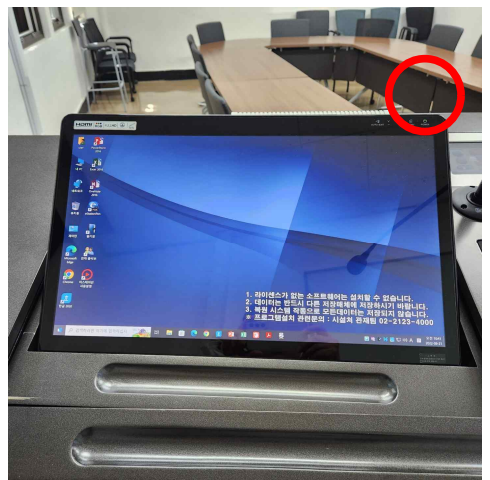

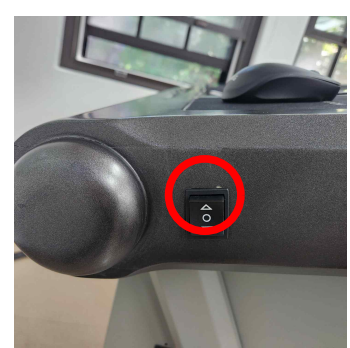